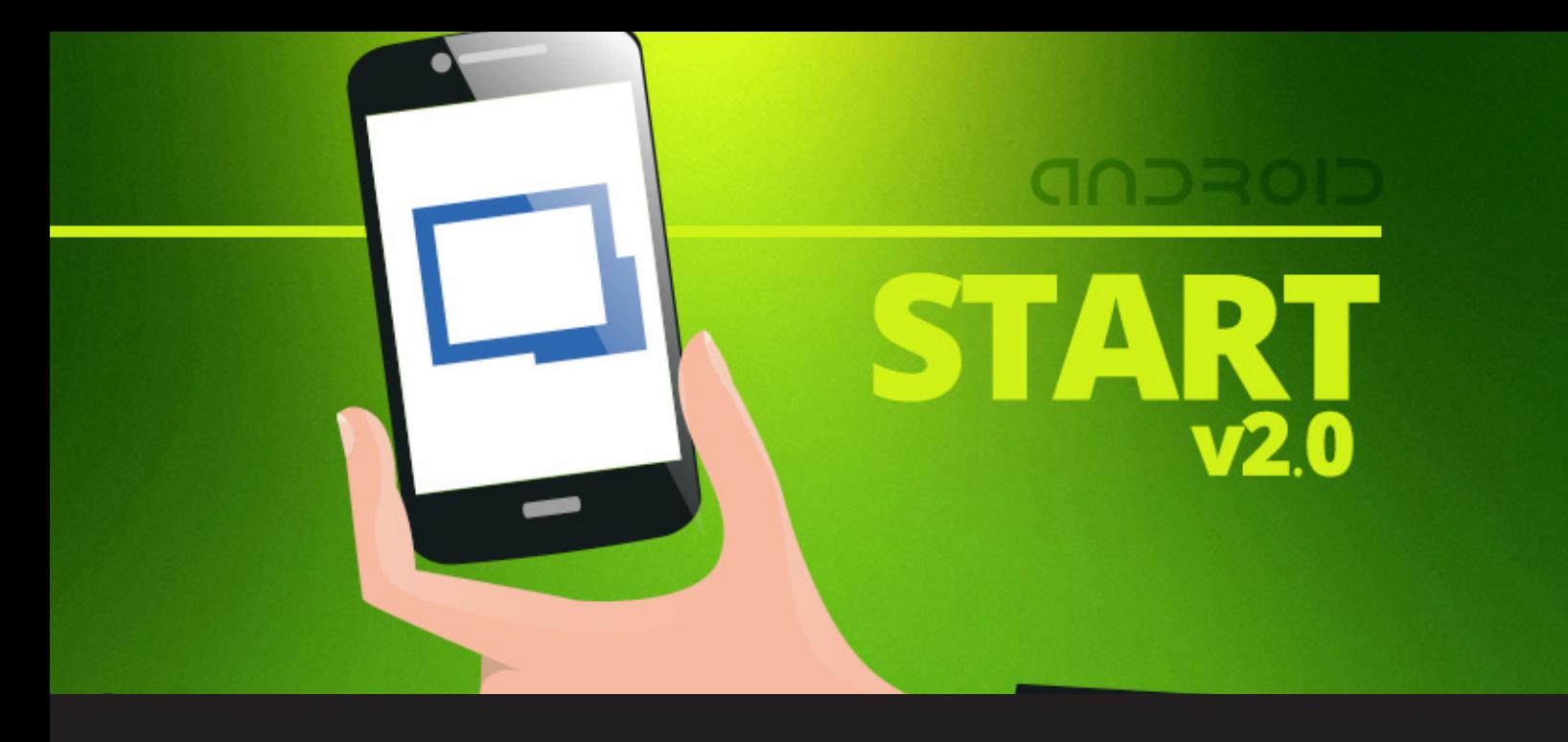

## **Getting Started with Remote Desktop Manager for Android**

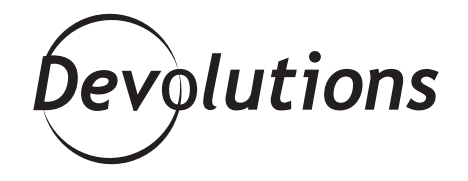

## **I'M HAPPY TO SAY THAT YOU CAN NOW KEEP YOUR EYES ON YOUR SMARTPHONE AND MIX WORK WITH PLEASURE ALL AT THE SAME TIME!**

If you're an iOS user, please click [here](https://blog.devolutions.net/2016/08/getting-started-with-remote-desktop-manager-for-ios.html) for the Getting Started with RDM for iOS.

Are you guys glued to your smartphone looking at the newest tweet, or the latest post on Reddit? Well, I'm happy to say that you can now keep your eyes on your smartphone and mix work with pleasure all at the same time!

Let's take a moment to review the free Android mobile app for Remote Desktop Manager. The first thing I want to note is that to get the full RDM experience on your device – including connecting to your centralized database – you'll need a desktop RDM Enterprise license. The application will certainly enhance your RDM experience and make it easy to monitor your servers and proceed with urgent fixes on the road.

## **With this in mind, here's how to get started with RDM for Android:**

**1.** Start by downloading the **free app for Remote Desktop Manager** from [Google Play](https://play.google.com/store/apps/details?id=com.devolutions.remotedesktopmanager&hl=en).

2. When launching the app for the first time, you'll be prompted to enter a master password. You can either enter a password to safeguard your account (which we strongly suggest), or you can leave the field blank. If you choose to leave it blank the app will open without prompting for a password.

**3.** When using the app for the first time, you'll be running from a local data source (XML file). You can add a new data source by tapping on **Connections – Data Sources and then the**  floating button (+). Select the [data source](https://helpandroid.remotedesktopmanager.com/index.html?types.htm) you want and add information as required.

**Data Sources** Local Data Source Connection Name Local Data Source File name Connections.xml ◁

® ≯ ● ♥ **B** 

**4.** If you use our [Devolutions Online Database](https://helpandroid.remotedesktopmanager.com/index.html?datasource_devolutions_online_database.htm) or [Devolutions](https://helpandroid.remotedesktopmanager.com/index.html?datasource_devolutions_onilne_drive.htm)  [Drive](https://helpandroid.remotedesktopmanager.com/index.html?datasource_devolutions_onilne_drive.htm) services, simply create a data source that refers to them and you'll have access to your entries in no time.

**5.** Once configured, you can easily launch a connection to all of your remote servers, virtual machines, and other workstations with a single touch. Obviously the mobile platform does not support ALL the technologies that the desktop edition do, but the most popular ones are there (RDP, SSH, VNC and a few others).

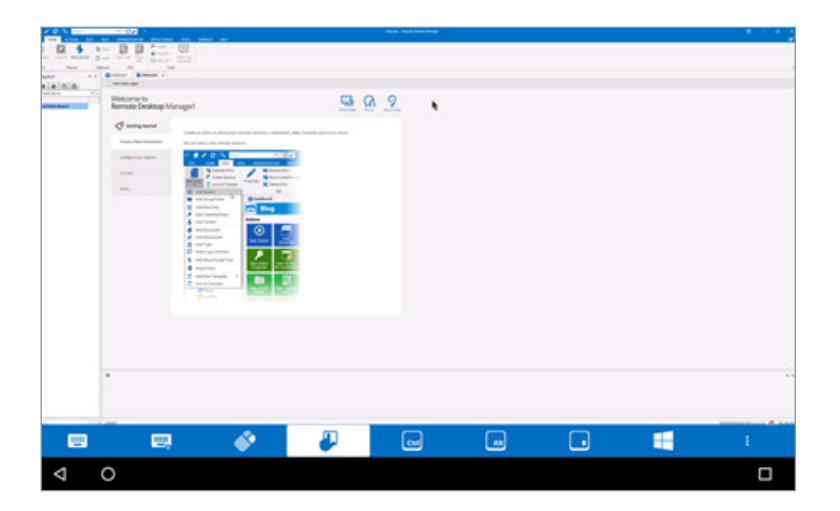

Now there's no more reason to miss that latest trend on Reddit! As always, please let us know your thoughts by using the comment feature of the blog. You can also visit our forums to get help and submit feature requests, you can find them [here.](https://forum.devolutions.net/)